## ブロック破損が起こった障害への復旧対応 ORA-01578 ORA-01110

ORA-01578 と ORA-01110 のブロック破損についての調査

このエラーが発生した場合には、エラー・メッセージに表示されている以外の他のブ ロックでも損傷が起きていないか調査する必要がある

また、エラーが発生しているブロックについては、オブジェクトが使用しているブロ ック範囲について調査し、エラー発生個所に対するオブジェクトを特定する必要がある

【ブロック破損が起こった障害への復旧対応】

Select 作業中に以下のメッセージが表示

ORA-01578:Oracle データ・ブロックに障害が発生しました

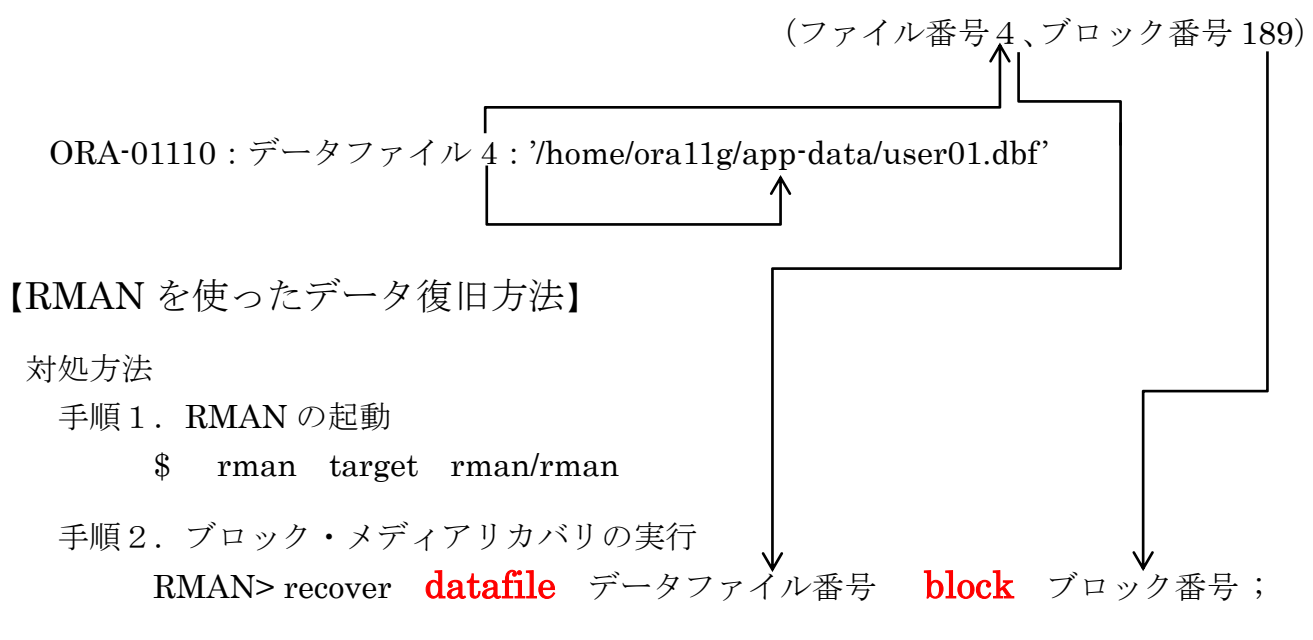

※ Oracle バックアップ・リカバリ実践テクニック

【正常なデータ・ブロックだけでデータを再作成する方法】

破損したデータ・ブロックはあきらめるが、それ以外に格納されているデータを有効にす る方法

対処方法概要

手順1. 修復に使う(一次的に使用する)修復表テーブルの作成

- 手順2. パッケージの check\_object · プロシージャを起動して、破損ブロックが発 生した破損状況を修復表テーブルにセットする そして、修復表テーブルから破損状況を確認する
- 手順3. 修復表テーブルから、対象のオブジェクトを確定する
- 手順4. 修復表テーブルについて、破損ブロックのスキップ設定を行う
- 手順5.破損ブロックのスキップ設定が有効化確認する
- 手順6.一時的な Work 表を作成して、破損ブロックを除いたデータを Work 表 に移す
- 手順7.元のオブジェクトを削除して、Work 表の名前を元のオブジェクトの名前 にする

修復サンプル例)

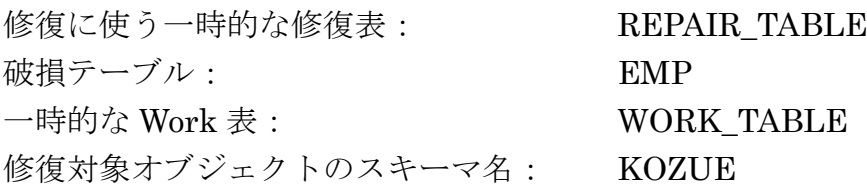

- 手順0.sysユーザーで接続 c:¥> sqlplus /nolog sql> connect sys/パスワード@接続識別子 as sysdba
- 手順1. 修復に使う(一次的に使用する)修復表テーブルの作成 sql> execute dbms\_repair.admin\_tables( table name  $\Rightarrow$  'REPAIR TABLE', table type  $\Rightarrow$  dbms repair.repair table, action => dbms\_repair.create\_action ) ;
- 手順2. パッケージの check\_object · プロシージャを起動して、破損ブロックが発生した破 損状況を修復表テーブルにセットする そして、修復表テーブルから破損状況を確認する

sql> variable corrupt\_cnt number

sql> execute dbms\_repair.check\_object -  $\text{(schemical name => 'KOZUE', object_name => 'EMP', -}$ repair\_table\_name => 'REPAIR\_TABLE' , corrupt\_count=> :corrupt\_cnt ) ;

sql> print corrupt\_cnt

CORRUPT\_CNT(破損件数) ----------------------- 1

手順3. 修復表テーブルから、対象のオブジェクトを確定する

sql> select object\_name, block\_id, marked\_corrupt, repair\_description from REPAIR\_TABLE ;

OBJECT\_NAME BLOCK\_ID MARKED\_CORRUPT REPAIR\_DESCRIPTION ----------------------- ---------------- ------------------------------- --------------------------------------- EMP 171 TRUE mark block software corrupt ↑ ↑ 破損マークが付いている 破損種類 マークされたブロックがソフトウェア的に壊れた

- 手順4. 修復する元テーブルについて、破損ブロックのスキップ設定を行う sql> execute dbms\_repair.skip\_corrupt\_blocks ( schema\_name => 'KOZUE', object\_name=> 'EMP' ) ;
- 手順5.破損ブロックのスキップ設定が有効化確認する sql> select table\_name, skip\_corrupt from dba\_tables where owner = 'KOZUE' and table\_name= 'EMP' ;

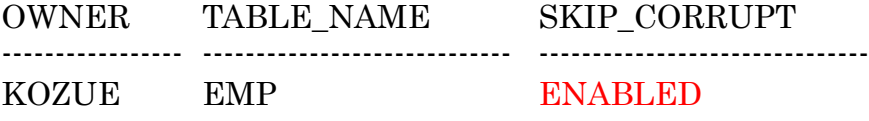

手順6.一時的な Work 表を作成して、破損ブロックを除いたデータを Work 表に移す sql> create table WORK\_TABLE as select \* from KOZUE.EMP ; (スキーマも元の Table と同一で作成される)

sql> select count(\*) from WORK\_TABLE ;

手順7. 元のオブジェクトを削除して、Work 表の名前を元のオブジェクトの名前にする sql> drop table KOZUE.EMP ;

## sql>-rename WORK TABLE to KOZUE.EMP

sql> create table KOZUE.EMP as select \* from WORK\_TABLE ; sql> drop table WORK\_TABLE ;